# Sparse Version of PCA and PLS

B. Liquet

### **Introduction**

Both PCA and PLS approaches enable to perform dimension reduction by constructing H latent variables which are linear combination of all variables:

$$
C_k = u_k^1 \times \mathbf{X}_1 + u_k^2 \times \mathbf{X}_2 + \ldots + u_k^p \times \mathbf{X}_p, \quad k = 1, \ldots, H
$$

PCA and PLS do not provide a direct variable selection method.

## Sparse Version

- $\triangleright$  sparse model select the relevant predictors
- Some coefficients  $u_k^j$  are equal to 0

$$
C_k = u_k^1 \times \mathbf{X}_1 + \underbrace{u_k^2}_{=0} \times \mathbf{X}_2 + \underbrace{u_k^3}_{=0} \times \mathbf{X}_3 + \ldots + u_k^p \times \mathbf{X}_p
$$

▶ Both sparse PCA and sparse PLS components are linear combinations of the selected variables

 $\rightarrow$  use SVD and low rank approximation to include penalization on the loading vector.

#### Intuition of sparse PCA and sparse PLS

Eckart-Young (1936) states that the (truncated) SVD of a given matrix  $M$  (of rank  $r$ ) provides the best reconstitution (in a least squares sense) of  $M$  by a matrix with a lower rank  $k$ :

$$
\min_{A \text{ of rank } k} ||M - A||_F^2 = \left\| M - \sum_{\ell=1}^k \delta_\ell u_\ell v_\ell^T \right\|_F^2 = \sum_{\ell=k+1}^r \delta_\ell^2.
$$

If the minimum is searched for matrices A of rank 1, which are under the form  $\widetilde{u}\widetilde{v}^{\intercal}$  where  $\widetilde{u},\widetilde{v}$  are non-zero vectors, we obtain

$$
\min_{\widetilde{u}, \widetilde{v}} \|M - \widetilde{u}\widetilde{v}^T\|_F^2 = \sum_{\ell=2}^r \delta_\ell^2 = \|M - \delta_1 u_1 v_1^T\|_F^2.
$$

Intuition of sparse PCA and sparse PLS

Thus, solving

$$
\underset{\widetilde{u},\widetilde{v}}{\operatorname{argmin}}\left\Vert M_{h-1}-\widetilde{u}\widetilde{v}^{\mathsf{T}}\right\Vert _{F}^{2}
$$

and norming the resulting vectors gives us  $u_1$  and  $v_1$ . This is another approach to solve the PLS optimization problem.

#### Towards sparse PLS

 $\triangleright$  Shen and Huang (2008) connected the previous optimization problem (in a PCA context) to least square minimisation in regression:

$$
\left\|M_{h-1}-\widetilde{uv}^T\right\|_F^2 = \left\|\underbrace{vec(M_{h-1})}_{y}-\underbrace{(I_p\otimes \widetilde{u})\widetilde{v}}_{X\beta}\right\|_2^2 = \left\|\underbrace{vec(M_{h-1})}_{y}-\underbrace{(v\otimes I_q)\widetilde{u}}_{X\beta}\right\|_2^2
$$

 $\hookrightarrow$  Possible to use many existing variable selection techniques using regularization penalties.

We propose iterative **alternating** algorithms to find normed vectors  $\widetilde{u}/\widetilde{u}$ and  $\widetilde{v}/\Vert \widetilde{v} \Vert$  that minimise the following penalised sum-of-squares criterion

$$
\left\|M_{h-1}-\widetilde{uv}^T\right\|_F^2+P_{\lambda}(\widetilde{u},\widetilde{v}),
$$

for various penalization terms  $P_{\lambda}(\widetilde{u},\widetilde{v})$ .

 $\hookrightarrow$  We can obtain several sparse versions (in terms of the weights u and v).

# Example sparse PLS

Sparse PLS solves:  
\n
$$
\min_{\mathbf{u}_h, \mathbf{v}_h} ||M_h - \mathbf{u}_h \mathbf{v}_h^T||_F^2 + \lambda_1^h \sum_{i=1}^P 2|u_i| + \lambda_2^h \sum_{i=1}^Q 2|v_i|, \qquad h = 1...H
$$

Choice of the sparsity:  $\lambda_1^h$  $\frac{h}{1}$  and  $\lambda_2^h$ 2

 $\triangleright$  k-fold cross validation or leave-one-out

,<sup>→</sup> RMSEP=Root Mean Squared Error Prediction

For small samples (e.g  $n \le 100$ ) estimated prediction error might be biased

 $\hookrightarrow$  arbitrary choose the number of non-zero components in each loading vector  $u_h$  and  $v_h$ .

the biologist will also help choosing these parameters!

# Sparse PLS in action

library(mixOmics) data(nutrimouse) X <- nutrimouse\$gene Y <- nutrimouse\$lipid  $dim(X)$ ;  $dim(Y)$ 

- [1] 40 120
- [1] 40 21

# Sparse PLS in action

MyResult.spls  $\langle -sps(X, Y, kee)X = c(25, 25), keeY = c(5, 5) \rangle$ plotIndiv(MyResult.spls)

plotVar(MyResult.spls)

If you were to run spls with this minimal code, you would be using the following default values:

- $\triangleright$  ncomp = 2: the first two PLS components are calculated and are used for graphical outputs;
- $\triangleright$  scale = TRUE: data are scaled (variance = 1, strongly advised here);
- $\triangleright$  mode = "regression": by default a PLS regression mode should be used

#### Customize sample plots

```
plotIndiv(MyResult.spls, group = nutrimouse$genotype,
          rep.\space space = "XY-variate" \space legend = TRUE.legend.title = 'Genotype',
          ind.names = nutrimouseSdiet,
          title = 'Nutrimouse: sPLS')
```
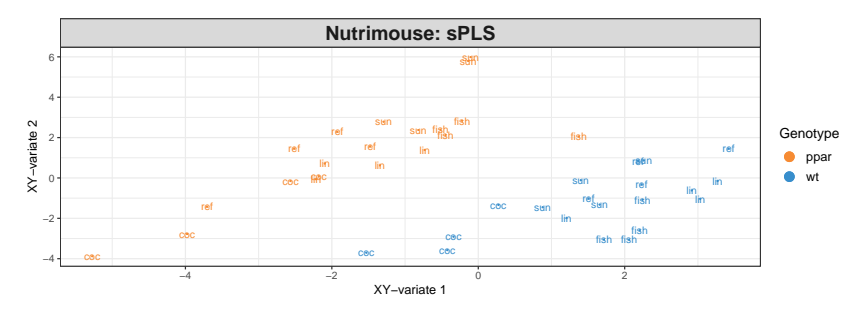

#### Customize sample plots

```
plotIndiv(MyResult.spls, group=nutrimouse$diet,
          pch = nutrimouse$genotype,
          rep.\space space = "XY-variate",\space legend = TRUE,legend.title = 'Diet', legend.title.pch = 'Genotype',
          ind.names = FALSE,
          title = 'Nutrimouse: sPLS')
```
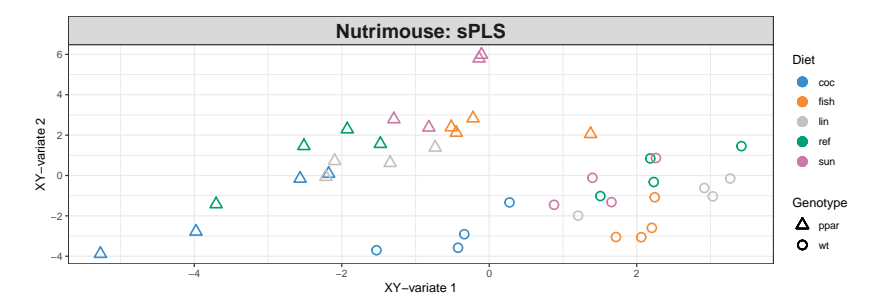

#### Customize variable plots plotVar(MyResult.spls, cex=c(3,2), legend = TRUE)

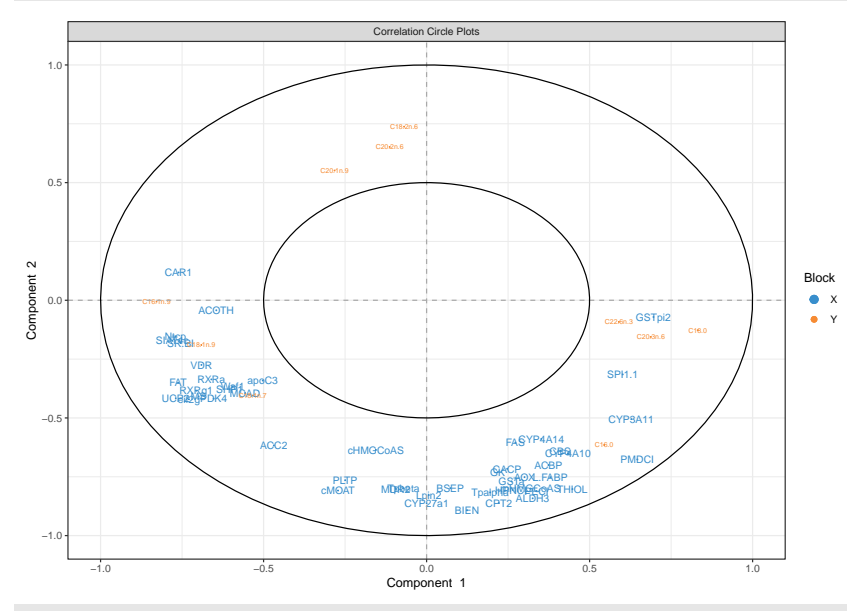

coordinates <- plotVar(MyResult.spls, plot = FALSE)

## Variable selection outputs

The selected variables can be extracted using the selectVar function for further analysis.

```
MySelectedVariables <- selectVar(MyResult.spls, comp = 1)
MySelectedVariables$X$name # Selected genes on component 1
```
[1] "SR.BI" "SPI1.1" "PMDCI" "CYP3A11" "Ntcp" "GSTpi2" "FAT" [8] "apoC3" "UCP2" "CAR1" "Waf1" "ACOTH" "eif2g" "PDK4" [15] "CYP4A10" "VDR" "SIAT4c" "RXRg1" "RXRa" "CBS" "SHP1" [22] "MCAD" "MS" "CYP4A14" "ALDH3"

MySelectedVariables\$Y\$name # Selected lipids on component 1

[1] "C18.0" "C16.1n.9" "C18.1n.9" "C20.3n.6" "C22.6n.3"

## Variable selection outputs

The loading plots help visualise the coefficients assigned to each selected variable on each component:

plotLoadings(MyResult.spls, comp = 1, size.name = rel(0.5))

### Tuning parameter and numerical outputs

 $\blacktriangleright$  The number of variables to select on each component and on each data set keepX and keepY have to be chosen.

-These tuning parameters can be quite difficult to tune. Here is a minimal example where we only tune keepX based on the Mean Absolute Value. Other measures proposed are Mean Square Error, Bias and R2 (see ?tune.spls):

```
list.keepX <- c(2:10, 15, 20)# tuning based on MAE
set.seed(30) # for reproducbility in this vignette,
otherwise increase nrepeat
tune.spls.MAE \le tune.spls(X, Y, ncomp = 3,
                           test.keepX = list.keepX,validation = "Mfold", folds = 5,
                           nrepeat = 10, progressBar = FALSE,
                           measure = 'MAE')plot(tune.spls.MAE, legend.position = 'topright')
```
#### Tuning parameter and numerical outputs

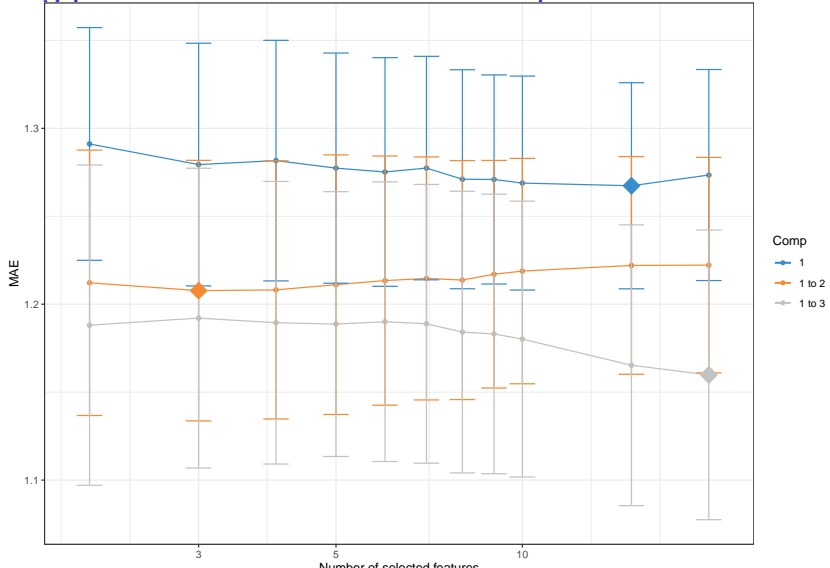

Number of selected features

Based on the lowest MAE obtained on each component, the optimal number of variables to select in the X data set, including all variables in the Y data set would be:

## Tuning parameter

tune.spls.MAE\$choice.keepX

comp1 comp2 comp3 15 3 20

To Tune keepX and keepY conjointly, one can tune one parameter then the other.

A clustered image map can be produced using the cim function. You may experience figures margin issues in RStudio. Best is to either use X11() or save the plot as an external file. For example to show the correlation structure between the X and Y variables selected on component 1:

```
X11()\text{cim}(\text{MyResult.spls}, \text{comp} = 1)\text{cim}(\text{MyResult.spls}, \text{comp} = 1, \text{ save} = \text{'ipeq'},name.save = 'PLScim')
```
#### Relevance networks

Using the same similarity matrix input in CIM, we can also represent relevance bipartite networks. Those networks only represent edges between on type of variable from X and the other type of variable, from Y. Whilst we use sPLS to narrow down to a few key correlated variables, our keepX and keepY values might still be very high for this kind of output. A cut-off can be set based on the correlation coefficient between the different types of variables.

Other arguments such as interactive  $=$  TRUE enables a scrollbar to change the cut-off value interactively, see other options in ?network. Additionally, the graph object can be saved to be input into Cytoscape for an improved visualisation.

```
X11()network(MyResult.spls, comp = 1)
network(MyResult.spls, comp = 1, cutoff = 0.6,save = 'jpeg', name.save = 'PLSnetwork')
# save as graph object for cytoscape
myNetwork \langle- network(MyResult.spls, comp = 1)$gR
```
# Sparse PCA in action

\*I would like to apply PCA but also be able to identify the key variables that contribute to the explanation of most variance in the data set.\*

```
data(liver.toxicity)
X <- liver.toxicity$gene
MyResult.spca \langle - spca(X, ncomp = 3, keepX = c(15, 10, 5))
plotIndiv(MyResult.spca, group = liver.toxicity$treatment$Dose.Group,
          pch = as.factor(liver.toxicity$treatment$Time.Group),
          legend = TRUE, title = 'Liver toxicity: genes, sPCA comp 1 -legend.title = 'Dose', legend.title.pch = 'Exposure')
plotVar(MyResult.spca, cex = 1)# cex is used to reduce the size of the labels on the plot
```
#### Plot the samples

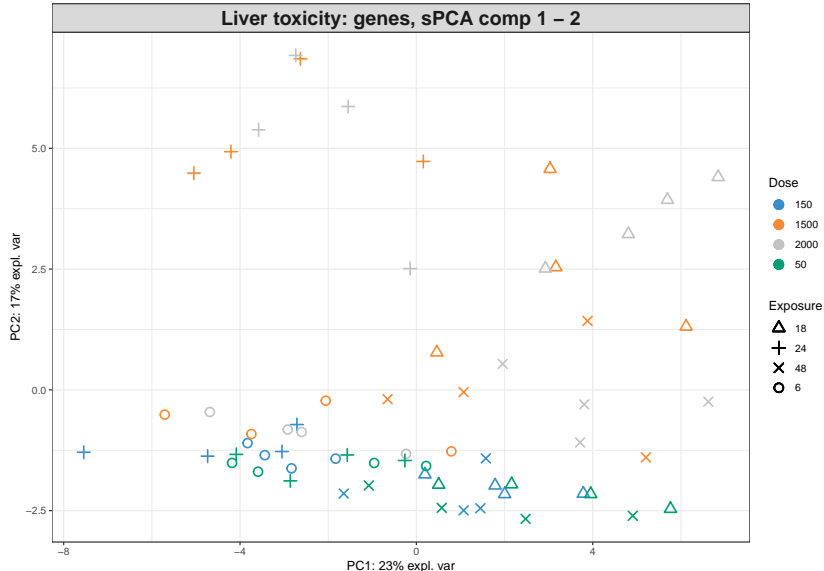

#### Plot the samples

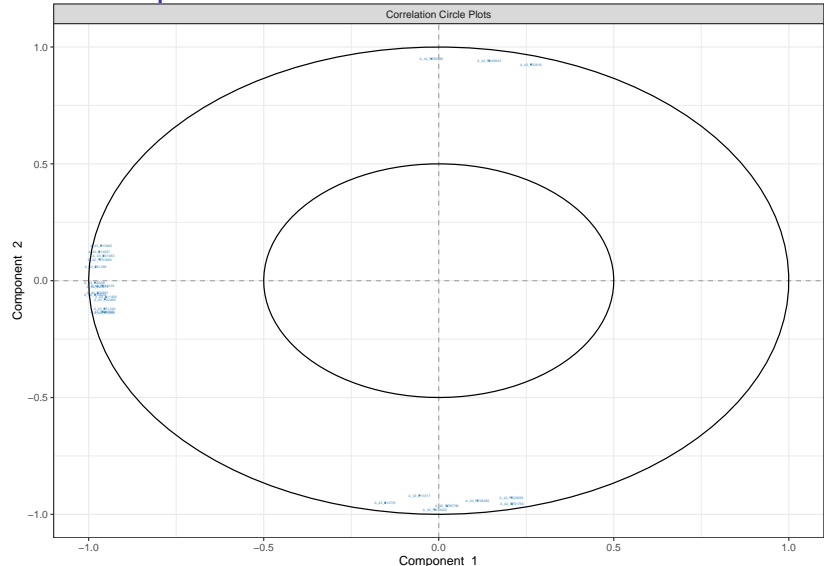

Selected variables can be identified on each component with the selectVar function. # Selected variables

#### Selected variables

We can complement this output with plotLoadings. We can see here that all coefficients are negative.

plotLoadings(MyResult.spca)

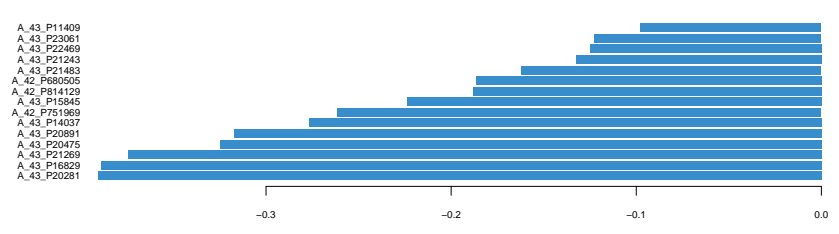

#### **Loadings on comp 1**

## Selected variables

If we look at component two, we can see a mix of positive and negative weights (also see in the plotVar), those correspond to variables that oppose the low and high doses (see from the 'plotIndiv):

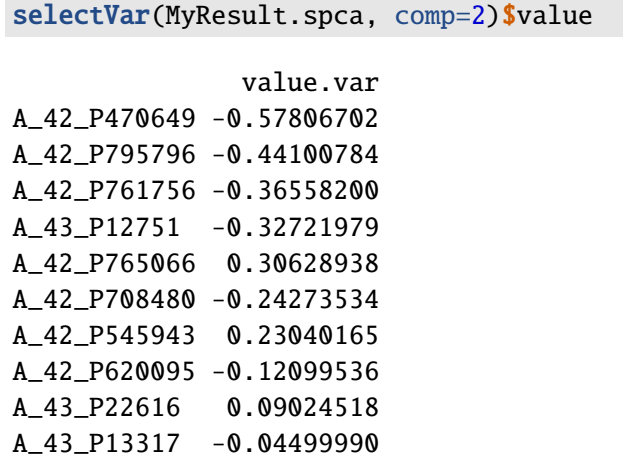

## Selected variables

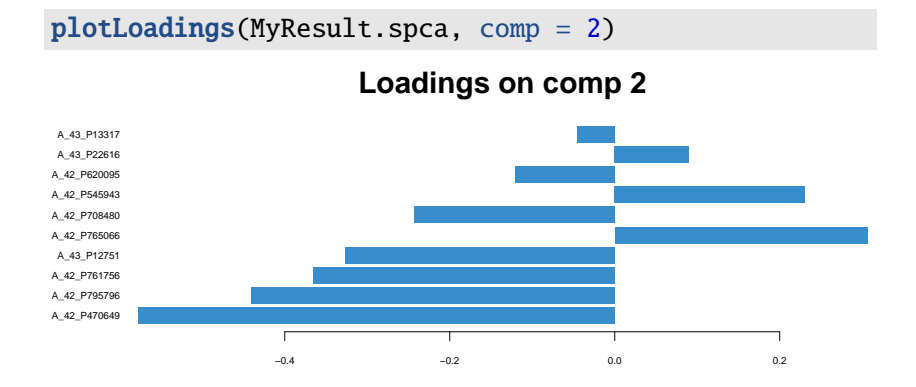

For this set of methods, two parameters need to be chosen:

- $\blacktriangleright$  The number of components to retain,
- $\blacktriangleright$  The number of variables to select on each component for sparse PCA.

# Tuning parameters

- $\blacktriangleright$  The function tune. pca calculates the percentage of variance explained for each component, up to the minimum between the number of rows, or column in the data set.
- $\triangleright$  The 'optimal' number of components can be identified if an elbow appears on the screeplot. In the example below the cut-off is not very clear, we could choose 2 components.

tune.pca(X)

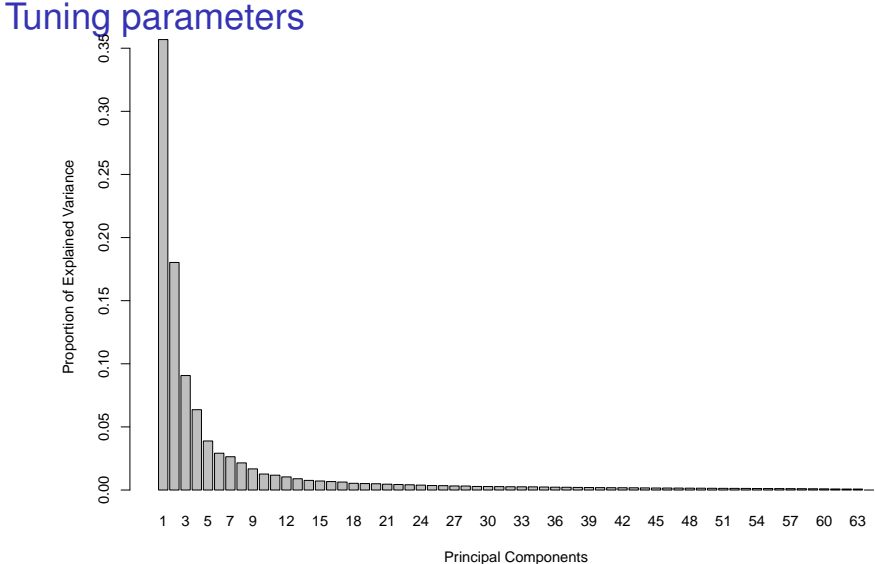

Regarding the number of variables to select in sparse PCA, there is not clear criterion at this stage. As PCA is an exploration method, we recommend to set arbitrary thresholds that will pinpoint the key variables to focus on during the interpretation stage.

# Other implementation of Sparse PCA

The R package elasticnet provides the spca function to perform a sparse PCA model.

library(elasticnet)

However, the package does not provide a function to choose the number of variables in each component.

The R package PMA provides a way to tune the number of variables in each component. You can explore the function SPC.cv for it.

```
if (!requireNamespace("BiocManager", quietly = TRUE))
    install.packages("BiocManager")
BiocManager::install("impute", version = "3.8")
library(PMA)
?SPC.cv
```
### Take Home Message: Sparse PCA and PLS

- Sparse version enables us variable selection
- Tunning parameters could be difficult to calibrate
- Use cross-validation approach for tunning parameters